# **renga-deployer Documentation**

*Release 0.1.0.dev20170000*

**Swiss Data Science Center**

**Jan 15, 2018**

# **Contents**

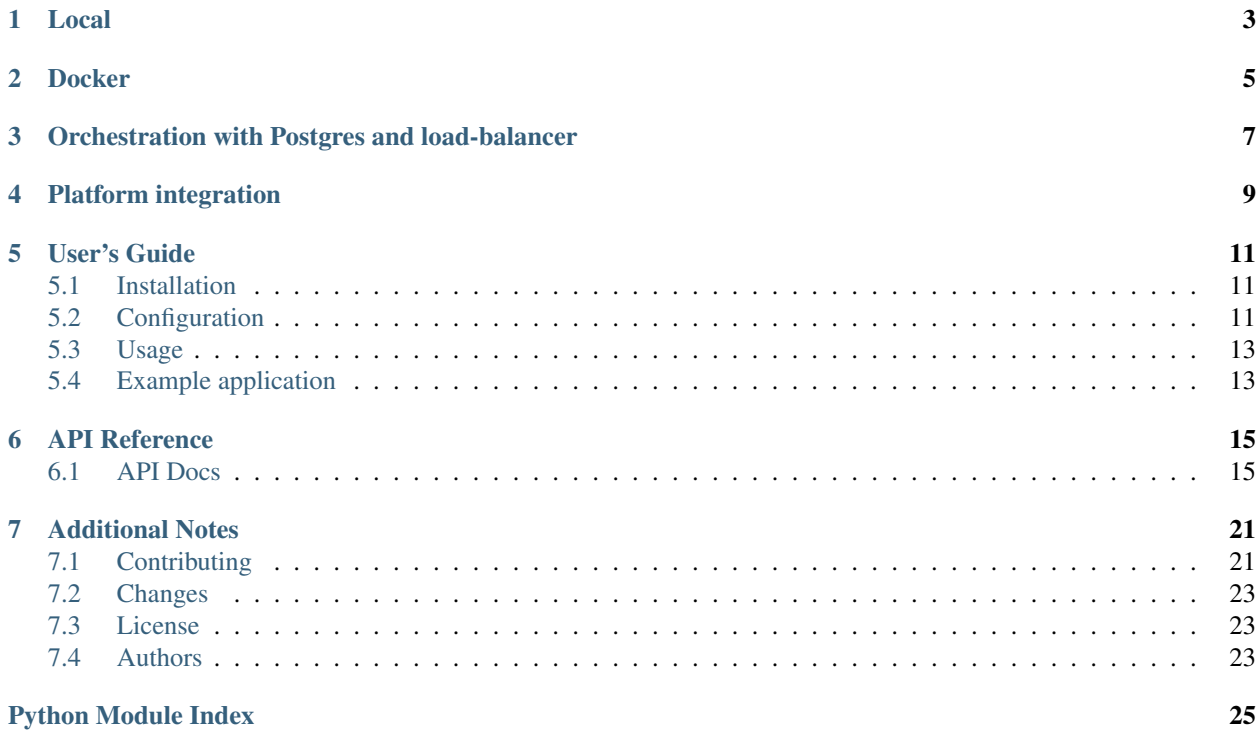

Renga Deployer Service.

Local

<span id="page-6-0"></span>\$ export FLASK\_APP=renga\_deployer/app.py \$ flask run

The first time you run the app locally, you may need to build the database tables:

```
$ flask shell
>>> from renga_deployer.app import db
>>> db.create_all()
```
**Docker** 

```
$ docker build --tag renga-deployer:latest .
$ docker run -p 5000:5000 -v /var/run/docker.sock:/var/run/docker.sock renga-
˓→deployer:latest
```
For development, mount the code directly and enable flask debug mode:

```
$ docker run -p 5000:5000 \
     -e FLASK_DEBUG=1 \
     -v `pwd`:/code \
     -v /var/run/docker.sock:/var/run/docker.sock \
     renga-deployer:latest
```
You can test the API by pointing your browser to <http://localhost:5000/v1/ui>

### <span id="page-10-0"></span>Orchestration with Postgres and load-balancer

The packages includes two simple orchestration setup files: docker-compose.yml and docker-compose. full.yml.

The first includes only the deployer container linked to a postgres database. To use the deployer with postgres:

\$ docker-compose up

As before, the service is available on port 5000.

The second can be used as a template to define your own production deployment environment including the [Traefik](http://traefik.io) load balancer and (self-signed) SSL certificates.

\$ docker-compose -f docker-compose.full.yml up

The service is available on https://localhost/api/deployer. You can access the traefik dashboard on [http://localhost:8080/.](http://localhost:8080/)

# Platform integration

<span id="page-12-0"></span>The deployer can optionally integrate with other Renga Platform services. To enable integration, set the appropriate environment variables in the form of <SERVICE\_NAME\_URL> to point to the api URL. For example, setting KNOWLEDGE\_GRAPH\_URL will ensure that deployment contexts and executions are automatically added to the knowledge graph. Note that to use the resource manager, you will need to additionally set the DEPLOYER\_JWT\_KEY.

User's Guide

<span id="page-14-3"></span><span id="page-14-0"></span>This part of the documentation will show you how to get started in using Renga-Deployer.

### <span id="page-14-1"></span>**5.1 Installation**

Renga-Deployer is on PyPI so all you need is:

```
$ pip install renga-deployer
```
# <span id="page-14-2"></span>**5.2 Configuration**

Configuration options can be also provided as environmental variables.

```
renga_deployer.config.DEPLOYER_APP_NAME = 'demo-client'
    Application name.
renga_deployer.config.DEPLOYER_AUTHORIZATION_URL = 'http://localhost:8080/auth/realms/Renga
    OpenID-Connect authorization endpoint.
renga_deployer.config.DEPLOYER_BASE_PATH = '/v1'
    Base path for the API.
renga_deployer.config.DEPLOYER_BASE_TEMPLATE = 'renga_deployer/base.html'
    Default base template for the demo page.
renga_deployer.config.DEPLOYER_CLIENT_ID = 'demo-client'
    Client identifier used for OIDC authentication.
renga_deployer.config.DEPLOYER_CLIENT_SECRET = None
    Client credentials used for OIDC authentication.
```

```
renga_deployer.config.DEPLOYER_DEFAULT_BASE_URL = '/'
     The default base url that is passed inside the deployed container via the DEPLOYER_BASE_URL environment
     variable. If an ingress is enabled in a K8S deployer, this variable is changed dynamically per execution.
renga_deployer.config.DEPLOYER_DEFAULT_VALUE = 'foobar'
     Default value for the application.
renga_deployer.config.DEPLOYER_DOCKER_CONTAINER_IP = None
     Specific IP for docker-deployed containers.
renga_deployer.config.DEPLOYER_JWT_ISSUER = 'http://localhost:8080/auth/realms/Renga'
     JWT issuer used for token verification.
renga_deployer.config.DEPLOYER_JWT_KEY = None
     Public key used to verify JWT tokens.
renga_deployer.config.DEPLOYER_K8S_CONTAINER_IP = None
     Specific IP for kubernetes-deployed containers.
renga_deployer.config.DEPLOYER_K8S_INGRESS = None
     The class of the ingress controller, for example 'nginx', to be used for the endpoints. Set to None (default) or
     False to disable ingress
renga_deployer.config.DEPLOYER_SWAGGER_UI = False
     Enable Swagger UI.
renga_deployer.config.DEPLOYER_TOKEN_SCOPE_KEY = None
     Key inside JWT containing scopes.
     Use 'https://rm.datascience.ch/scope' in combination with resource manager.
renga_deployer.config.DEPLOYER_TOKEN_URL = 'http://localhost:8080/auth/realms/Renga/protocol/openid-connect/token'
     OpenID-Connect token endpoint.
renga_deployer.config.DEPLOYER_URL = 'http://localhost:5000'
     Base URL for the service.
renga_deployer.config.KNOWLEDGE_GRAPH_URL = None
     Push contexts and executions to the KnowledgeGraph.
renga_deployer.config.RENGA_AUTHORIZATION_CLIENT_ID = None
     Client id for fetching the service access token.
renga_deployer.config.RENGA_AUTHORIZATION_CLIENT_SECRET = None
     Client secret for fetching the service access token.
renga_deployer.config.RENGA_ENDPOINT = 'http://localhost'
     URL for other platform services.
renga_deployer.config.RENGA_LOGGING_CONFIG = None
     Logging configuration file path.
renga_deployer.config.RESOURCE_MANAGER_URL = None
     Obtain and validate ResourceManager authorization tokens.
renga_deployer.config.SENTRY_DSN = None
     The default Sentry environment variable key.
renga_deployer.config.SQLALCHEMY_DATABASE_URI = 'sqlite:///deployer.db'
     The URI of the database to be used for preserving internal state.
renga_deployer.config.SQLALCHEMY_TRACK_MODIFICATIONS = False
     Should Flask-SQLAlchemy will track modifications of objects.
```
<span id="page-16-2"></span>renga\_deployer.config.**WSGI\_NUM\_PROXIES = None** The number of proxy servers in front of the app.

Disable proxy fixer by setting value evaluating to False.

```
renga_deployer.config.from_env(config)
     Load configuration options from environment variables.
```
### <span id="page-16-0"></span>**5.3 Usage**

Renga Deployer Service.

# <span id="page-16-1"></span>**5.4 Example application**

First install Renga-Deployer, setup the application and load fixture data by running:

```
$ pip install -e .[all]
$ cd examples
$ ./app-setup.sh
$ ./app-fixtures.sh
```
Next, start the development server:

```
$ export FLASK_APP=app.py FLASK_DEBUG=1
$ flask run
```
and open the example application in your browser:

**\$** open http://127.0.0.1:5000/

To reset the example application run:

**\$** ./app-teardown.sh

### API Reference

<span id="page-18-4"></span><span id="page-18-0"></span>If you are looking for information on a specific function, class or method, this part of the documentation is for you.

### <span id="page-18-1"></span>**6.1 API Docs**

### <span id="page-18-3"></span>**6.1.1 Deployer**

Deployer sub-module.

```
class renga_deployer.deployer.Deployer(engines=None, **kwargs)
     Handling the executions of contexts.
```
Create a Deployer instance.

Parameters **engines** – dict of engine name:uri pairs

- **create**(*spec*) Create a context with a given specification.
- **classmethod from\_env**(*prefix='DEPLOYER\_'*) Create a Deployer from environment variables.
- **get\_host\_ports**(*execution*) Fetch hostname and ports for the running execution.
- **get\_logs**(*execution*) Ask engine to extract logs.
- **launch**(*context=None*, *engine=None*, *\*\*kwargs*) Create new execution for a given context.

```
stop(execution, remove=False)
     Stop a running execution, optionally removing it from engine.
```
#### <span id="page-19-1"></span><span id="page-19-0"></span>**6.1.2 Engines**

Engine sub-module.

```
class renga_deployer.engines.DockerEngine
     Class for deploying contexts on docker.
     Initialize the docker engine.
     class EXECUTION_STATE_MAPPING
          State mappings for the Docker engine.
     client
          Create a docker client from local environment.
     get_execution_environment(execution) → dict
          Retrieve the environment specified for an execution container.
     get_host_ports(execution)
          Return host ip and port bindings for the running execution.
     get_logs(execution)
          Extract logs for a container.
     get_state(execution)
          Return the status of an execution.
     launch(execution, **kwargs)
          Launch a docker container with the context image.
     logger
          Create a logger instance.
     stop(execution, remove=False)
          Stop a running container, optionally removing it.
class renga_deployer.engines.Engine
     Base engine class.
     get_execution_environment(execution) → dict
          Retrieve the environment specified for an execution container.
     get_host_port(execution)
          Retrieve the host/port where the application can be reached.
     get_logs(execution)
          Extract logs for a container.
     get_state(execution)
          Check the state of an execution.
     launch(context, **kwargs)
          Create new execution environment for a given context.
     stop(execution, remove=False)
          Stop an execution.
class renga_deployer.engines.K8SEngine(config=None, timeout=10)
     Class for deploying contexts on Kubernetes.
     Create a K8SNode instance.
     class EXECUTION_STATE_MAPPING
          State mappings for the K8S engine.
```
- <span id="page-20-2"></span>**get\_execution\_environment**(*execution*) → dict Retrieve the environment specified for an execution container.
- **get\_host\_ports**(*execution*) Return host ip and port bindings for the running execution.
- **get\_logs**(*execution*, *timeout=None*, *\*\*kwargs*) Extract logs for the Job from the Pod.
- **get\_state**(*execution*) Get status of a running job.
- **launch**(*execution*, *engine=None*, *\*\*kwargs*) Launch a Kubernetes Job with the context spec.

**logger** Create a logger instance.

**stop**(*execution*, *remove=False*) Stop a running job.

#### <span id="page-20-0"></span>**6.1.3 Extension**

Renga Deployer Service.

```
class renga_deployer.ext.RengaDeployer(app=None)
    Renga-Deployer extension.
```
Extension initialization.

```
deployer
    Returns a local app Deployer.
```
**init\_app**(*app*) Flask application initialization.

**init\_config**(*app*) Initialize configuration.

#### <span id="page-20-1"></span>**6.1.4 Models**

Models sub-module.

```
class renga_deployer.models.Context(**kwargs)
    Execution context.
```
Additionally it contains two columns created and updated with automatically managed timestamps.

A simple constructor that allows initialization from kwargs.

Sets attributes on the constructed instance using the names and values in kwargs.

Only keys that are present as attributes of the instance's class are allowed. These could be, for example, any mapped columns or relationships.

**classmethod create**(*spec=None*)

Create a new context.

#### **creator**

Creator of the context.

<span id="page-21-1"></span>**id**

Context identifier.

#### **jwt**

JWT with which the context has been created.

#### **spec**

Context specification.

```
class renga_deployer.models.Execution(**kwargs)
```
Represent an execution of a context.

Additionally it contains two columns created and updated with automatically managed timestamps.

A simple constructor that allows initialization from kwargs.

Sets attributes on the constructed instance using the names and values in kwargs.

Only keys that are present as attributes of the instance's class are allowed. These could be, for example, any mapped columns or relationships.

#### **check\_state**(*states*, *engine*)

Check whether the execution is in one of the specified states.

#### **context\_id**

Context identifier from which the execution started.

#### **engine**

Engine name.

#### **engine\_id**

Internal identifier returned by an engine.

```
classmethod from_context(context, **kwargs)
```
Create a new execution for a given context.

#### **id**

Execution identifier.

#### **jwt**

JWT with which the execution has been created.

#### **namespace**

Namespace name.

**class** renga\_deployer.models.**ExecutionStates** Valid execution states.

renga\_deployer.models.**db = <SQLAlchemy engine=None>** Core database object.

```
renga_deployer.models.load_jwt()
    Load JWT from a context.
```
#### <span id="page-21-0"></span>**6.1.5 Utils**

Utility functions.

```
renga_deployer.utils.decode_bytes(func)
     Function wrapper that always returns string.
```

```
renga_deployer.utils.dict_from_labels(labels, separator='=')
     Create a multidict from label string.
```

```
renga_deployer.utils.join_url(*args)
    Join together url strings.
```

```
renga_deployer.utils.resource_available(func)
     Function wrapper to catch that something is not available.
```
Example:

while not resource\_available(get\_logs()): # this loop continues until the logs are available pass

 $logs = get\_logs()$ 

```
renga_deployer.utils.validate_uuid(s, version=4)
     Check that a string is a valid UUID.
```

```
renga_deployer.utils.validate_uuid_args(*names)
    Check that input arguments are valid UUIDs.
```
### <span id="page-22-0"></span>**6.1.6 Views**

Renga Deployer Service.

```
renga_deployer.views.index()
    Basic view.
```
## Additional Notes

<span id="page-24-0"></span>Notes on how to contribute, legal information and changes are here for the interested.

# <span id="page-24-1"></span>**7.1 Contributing**

Contributions are welcome, and they are greatly appreciated! Every little bit helps, and credit will always be given.

#### **7.1.1 Types of Contributions**

#### **Report Bugs**

Report bugs at [https://github.com/SwissDataScienceCenter/renga-deployer/issues.](https://github.com/SwissDataScienceCenter/renga-deployer/issues)

If you are reporting a bug, please include:

- Your operating system name and version.
- Any details about your local setup that might be helpful in troubleshooting.
- Detailed steps to reproduce the bug.

#### **Fix Bugs**

Look through the GitHub issues for bugs. Anything tagged with "bug" is open to whoever wants to implement it.

#### **Implement Features**

Look through the GitHub issues for features. Anything tagged with "feature" is open to whoever wants to implement it.

#### **Write Documentation**

Renga-Deployer could always use more documentation, whether as part of the official Renga-Deployer docs, in docstrings, or even on the web in blog posts, articles, and such.

#### **Submit Feedback**

The best way to send feedback is to file an issue at [https://github.com/SwissDataScienceCenter/renga-deployer/issues.](https://github.com/SwissDataScienceCenter/renga-deployer/issues)

If you are proposing a feature:

- Explain in detail how it would work.
- Keep the scope as narrow as possible, to make it easier to implement.
- Remember that this is a volunteer-driven project, and that contributions are welcome :)

#### **7.1.2 Get Started!**

Ready to contribute? Here's how to set up *renga-deployer* for local development.

- 1. Fork the *SwissDataScienceCenter/renga-deployer* repo on GitHub.
- 2. Clone your fork locally:

**\$** git clone git@github.com:your\_name\_here/renga-deployer.git

3. Install your local copy into a virtualenv. Assuming you have virtualenvwrapper installed, this is how you set up your fork for local development:

```
$ mkvirtualenv renga-deployer
$ cd renga-deployer/
$ pip install -e .[all]
```
4. Create a branch for local development:

**\$** git checkout -b name-of-your-bugfix-or-feature

Now you can make your changes locally.

5. When you're done making changes, check that your changes pass tests:

**\$** ./run-tests.sh

The tests will provide you with test coverage and also check PEP8 (code style), PEP257 (documentation), flake8 as well as build the Sphinx documentation and run doctests.

6. Commit your changes and push your branch to GitHub:

```
$ git add .
$ git commit -s
   -m "component: title without verbs"
   -m "* NEW Adds your new feature."
    -m "* FIX Fixes an existing issue."
    -m "* BETTER Improves and existing feature."
    -m "* Changes something that should not be visible in release notes."
$ git push origin name-of-your-bugfix-or-feature
```
7. Submit a pull request through the GitHub website.

#### **7.1.3 Pull Request Guidelines**

Before you submit a pull request, check that it meets these guidelines:

- 1. The pull request should include tests and must not decrease test coverage.
- 2. If the pull request adds functionality, the docs should be updated. Put your new functionality into a function with a docstring.
- 3. The pull request should work for Python 2.7, 3.3, 3.4 and 3.5. Check [https://travis-ci.org/](https://travis-ci.org/SwissDataScienceCenter/renga-deployer/pull_requests) [SwissDataScienceCenter/renga-deployer/pull\\_requests](https://travis-ci.org/SwissDataScienceCenter/renga-deployer/pull_requests) and make sure that the tests pass for all supported Python versions.

## <span id="page-26-0"></span>**7.2 Changes**

Version 0.1.0 (released TBD)

• Initial public release.

### <span id="page-26-1"></span>**7.3 License**

Copyright 2017 - Swiss Data Science Center (SDSC) A partnership between École Polytechnique Fédérale de Lausanne (EPFL) and Eidgenössische Technische Hochschule Zürich (ETHZ).

Licensed under the Apache License, Version 2.0 (the "License"); you may not use this file except in compliance with the License. You may obtain a copy of the License at

<http://www.apache.org/licenses/LICENSE-2.0>

Unless required by applicable law or agreed to in writing, software distributed under the License is distributed on an "AS IS" BASIS, WITHOUT WARRANTIES OR CONDITIONS OF ANY KIND, either express or implied. See the License for the specific language governing permissions and limitations under the License.

## <span id="page-26-2"></span>**7.4 Authors**

Renga Deployer Service.

• Swiss Data Science Center [<contact@datascience.ch>](mailto:contact@datascience.ch)

# Python Module Index

#### <span id="page-28-0"></span>r

renga\_deployer, [13](#page-16-0) renga\_deployer.config, [11](#page-14-2) renga\_deployer.deployer, [15](#page-18-3) renga\_deployer.engines, [16](#page-19-0) renga\_deployer.ext, [17](#page-20-0) renga\_deployer.models, [17](#page-20-1) renga\_deployer.utils, [18](#page-21-0) renga\_deployer.views, [19](#page-22-0)

## Index

# C

check\_state() (renga\_deployer.models.Execution method), [18](#page-21-1) client (renga\_deployer.engines.DockerEngine attribute), [16](#page-19-1) Context (class in renga\_deployer.models), [17](#page-20-2) context\_id (renga\_deployer.models.Execution attribute), [18](#page-21-1) create() (renga\_deployer.deployer.Deployer method), [15](#page-18-4) create() (renga\_deployer.models.Context class method), [17](#page-20-2) creator (renga\_deployer.models.Context attribute), [17](#page-20-2)

### D

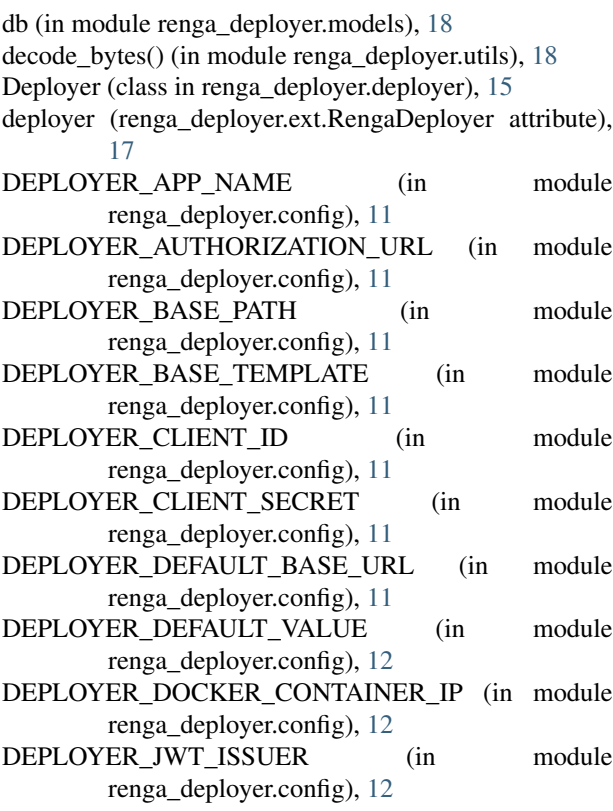

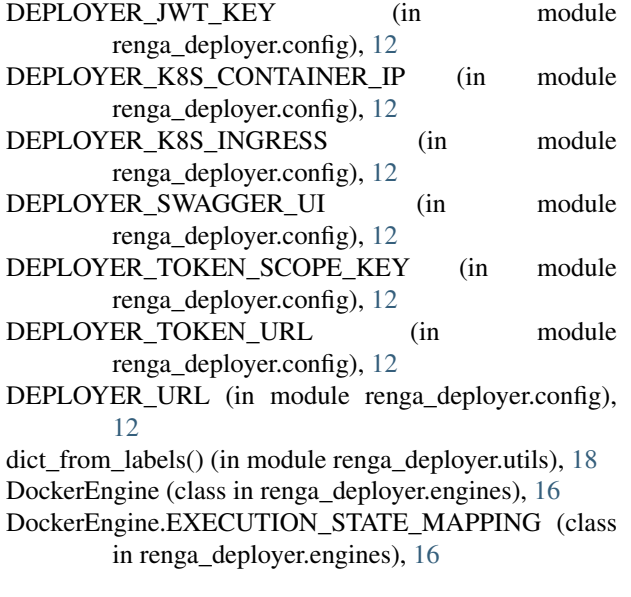

# E

Engine (class in renga\_deployer.engines), [16](#page-19-1) engine (renga\_deployer.models.Execution attribute), [18](#page-21-1) engine\_id (renga\_deployer.models.Execution attribute), [18](#page-21-1) Execution (class in renga\_deployer.models), [18](#page-21-1) ExecutionStates (class in renga\_deployer.models), [18](#page-21-1)

### F

```
from_context() (renga_deployer.models.Execution class
         method), 18
from_env() (in module renga_deployer.config), 13
from_env() (renga_deployer.deployer.Deployer class
         method), 15
G
```
get\_execution\_environment() (renga\_deployer.engines.DockerEngine method), [16](#page-19-1)

get execution environment() (renga\_deployer.engines.Engine method), [16](#page-19-1) get\_execution\_environment()

(renga\_deployer.engines.K8SEngine method), [16](#page-19-1)

- get\_host\_port() (renga\_deployer.engines.Engine method), [16](#page-19-1)
- get\_host\_ports() (renga\_deployer.deployer.Deployer method), [15](#page-18-4)
- get\_host\_ports() (renga\_deployer.engines.DockerEngine method), [16](#page-19-1)
- get\_host\_ports() (renga\_deployer.engines.K8SEngine method), [17](#page-20-2)
- get\_logs() (renga\_deployer.deployer.Deployer method), [15](#page-18-4)
- get\_logs() (renga\_deployer.engines.DockerEngine method), [16](#page-19-1)
- get logs() (renga deployer.engines.Engine method), [16](#page-19-1)
- get\_logs() (renga\_deployer.engines.K8SEngine method), [17](#page-20-2)
- get\_state() (renga\_deployer.engines.DockerEngine method), [16](#page-19-1)
- get state() (renga deployer.engines.Engine method), [16](#page-19-1)
- get\_state() (renga\_deployer.engines.K8SEngine method), [17](#page-20-2)

### I

id (renga\_deployer.models.Context attribute), [17](#page-20-2)

id (renga\_deployer.models.Execution attribute), [18](#page-21-1)

index() (in module renga\_deployer.views), [19](#page-22-1)

init\_app() (renga\_deployer.ext.RengaDeployer method), [17](#page-20-2)

init\_config() (renga\_deployer.ext.RengaDeployer method), [17](#page-20-2)

### J

join\_url() (in module renga\_deployer.utils), [18](#page-21-1) jwt (renga\_deployer.models.Context attribute), [18](#page-21-1) jwt (renga\_deployer.models.Execution attribute), [18](#page-21-1)

### K

K8SEngine (class in renga\_deployer.engines), [16](#page-19-1) K8SEngine.EXECUTION\_STATE\_MAPPING (class in renga\_deployer.engines), [16](#page-19-1) KNOWLEDGE\_GRAPH\_URL (in module

renga\_deployer.config), [12](#page-15-0)

### L

launch() (renga\_deployer.deployer.Deployer method), [15](#page-18-4) launch() (renga\_deployer.engines.DockerEngine method), [16](#page-19-1)

launch() (renga\_deployer.engines.Engine method), [16](#page-19-1)

launch() (renga\_deployer.engines.K8SEngine method), [17](#page-20-2)

load jwt() (in module renga\_deployer.models), [18](#page-21-1)

- logger (renga\_deployer.engines.DockerEngine attribute), [16](#page-19-1)
- logger (renga\_deployer.engines.K8SEngine attribute), [17](#page-20-2)

## N

namespace (renga\_deployer.models.Execution attribute), [18](#page-21-1)

## R

RENGA\_AUTHORIZATION\_CLIENT\_ID (in module renga\_deployer.config), [12](#page-15-0) RENGA\_AUTHORIZATION\_CLIENT\_SECRET (in module renga\_deployer.config), [12](#page-15-0) renga\_deployer (module), [13](#page-16-2) renga\_deployer.config (module), [11](#page-14-3) renga\_deployer.deployer (module), [15](#page-18-4) renga\_deployer.engines (module), [16](#page-19-1) renga\_deployer.ext (module), [17](#page-20-2) renga\_deployer.models (module), [17](#page-20-2) renga\_deployer.utils (module), [18](#page-21-1) renga\_deployer.views (module), [19](#page-22-1) RENGA\_ENDPOINT (in module renga\_deployer.config), [12](#page-15-0) RENGA\_LOGGING\_CONFIG (in module renga\_deployer.config), [12](#page-15-0) RengaDeployer (class in renga\_deployer.ext), [17](#page-20-2) resource\_available() (in module renga\_deployer.utils), [19](#page-22-1) RESOURCE\_MANAGER\_URL (in module renga\_deployer.config), [12](#page-15-0)

## S

SENTRY DSN (in module renga\_deployer.config), [12](#page-15-0) spec (renga\_deployer.models.Context attribute), [18](#page-21-1) SQLALCHEMY\_DATABASE\_URI (in module renga\_deployer.config), [12](#page-15-0) SQLALCHEMY\_TRACK\_MODIFICATIONS (in module renga\_deployer.config), [12](#page-15-0) stop() (renga\_deployer.deployer.Deployer method), [15](#page-18-4) stop() (renga\_deployer.engines.DockerEngine method), [16](#page-19-1) stop() (renga\_deployer.engines.Engine method), [16](#page-19-1) stop() (renga\_deployer.engines.K8SEngine method), [17](#page-20-2)  $\overline{V}$ 

validate\_uuid() (in module renga\_deployer.utils), [19](#page-22-1) validate\_uuid\_args() (in module renga\_deployer.utils), [19](#page-22-1)

### W

WSGI\_NUM\_PROXIES (in module renga\_deployer.config), [12](#page-15-0)